1. ไปที่เว็บไซต์ <http://www.med.cmu.ac.th/ros>

แก้ไข

gn In

- 2. ลงทะเบียนเป็นผู้ใช้งานระบบ (Create account)
- 3. ลงทะเบียนผู้ใช้งานเสร็จแล้วสามารถ Sign in เข้าสู่ระบบได้

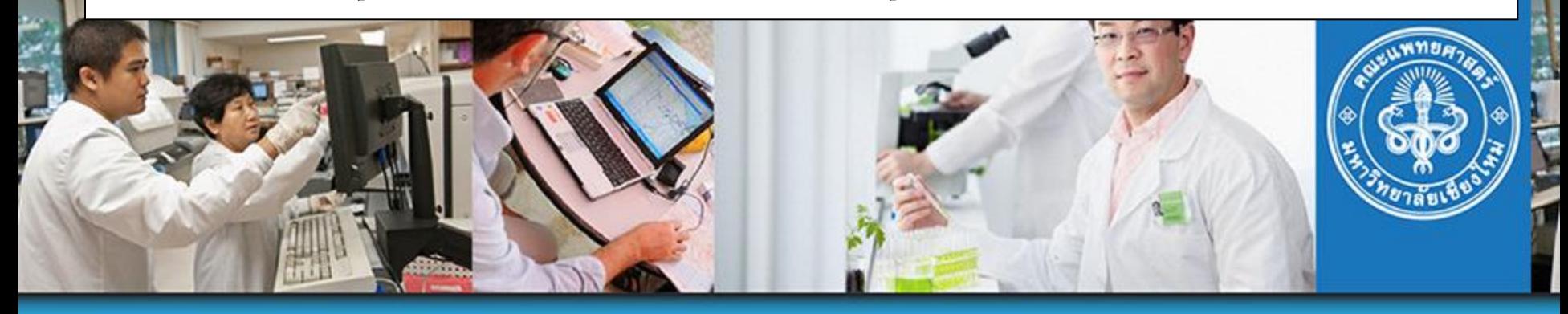

## **Research Operation System**

คณะแพทยศาสตร์ ิมหาวิทยาลัยเชียงใหม่ **User Name:** Password:

## М Remember User Name

**SIGN IN** 

กรณีลืม User Name / Password โปรดติดต่องานบริหารงาน<br>วิจัย ที่ research@med.cmu.ac.th<br><u>คลิกดวีดีโอสอนการลงทะเบียนใช้งานระบบ</u> )ownload เอกสารแนะนำการใช้งาน

**CREATE ACCOUNT** 

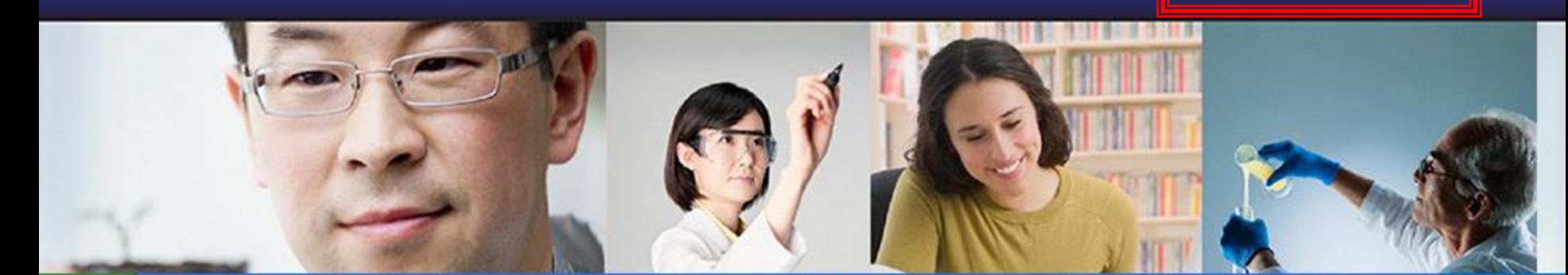

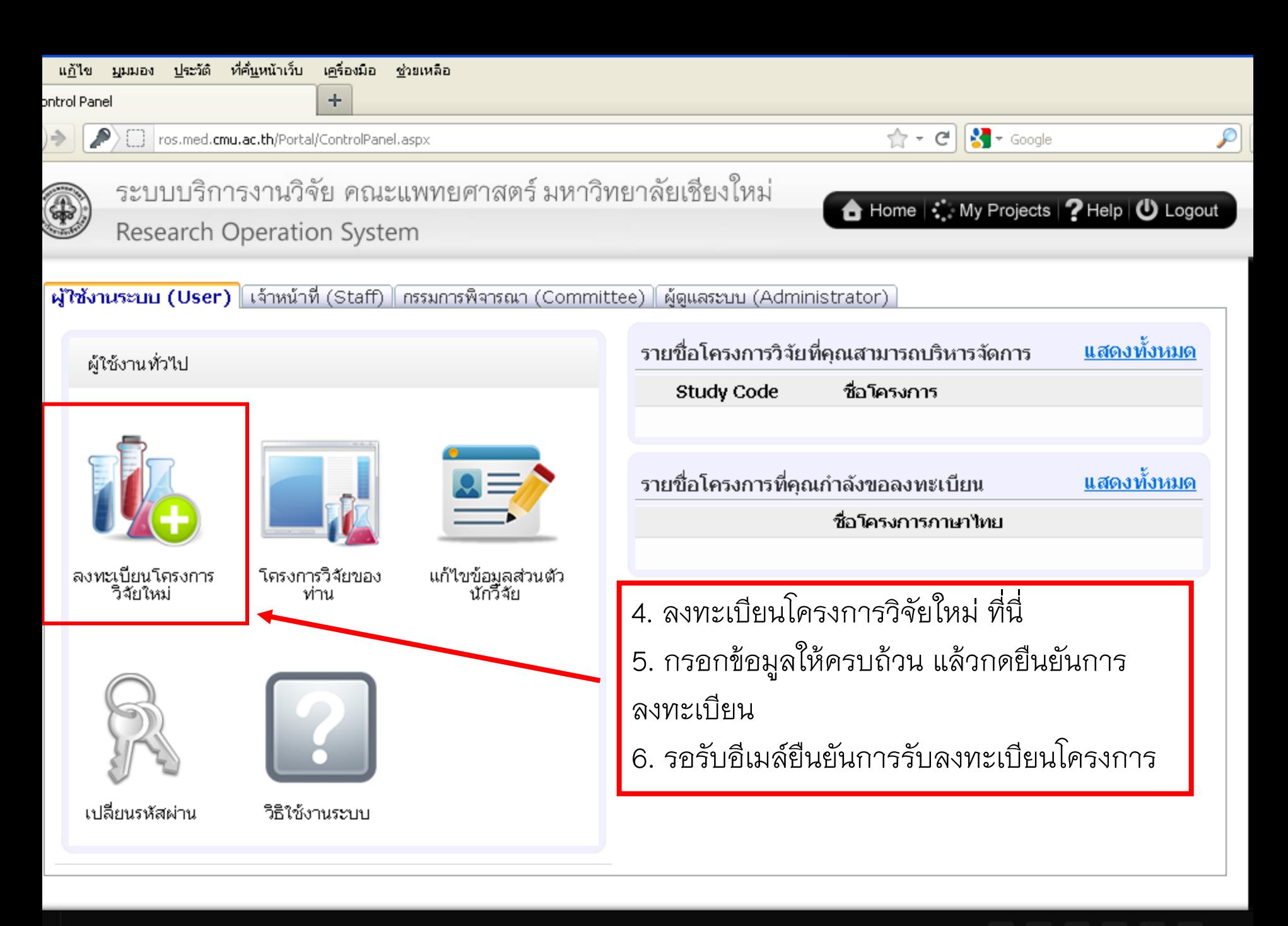

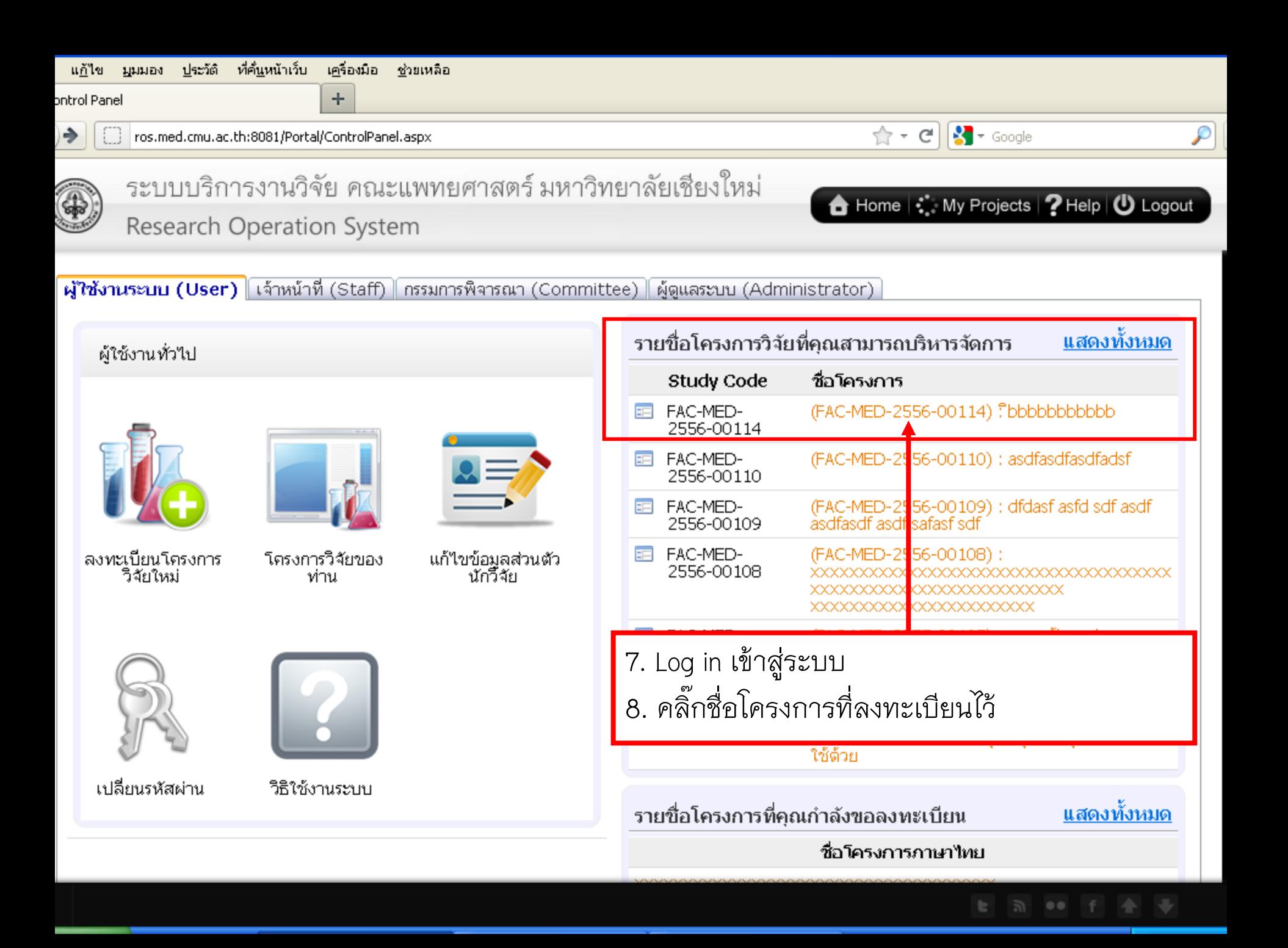

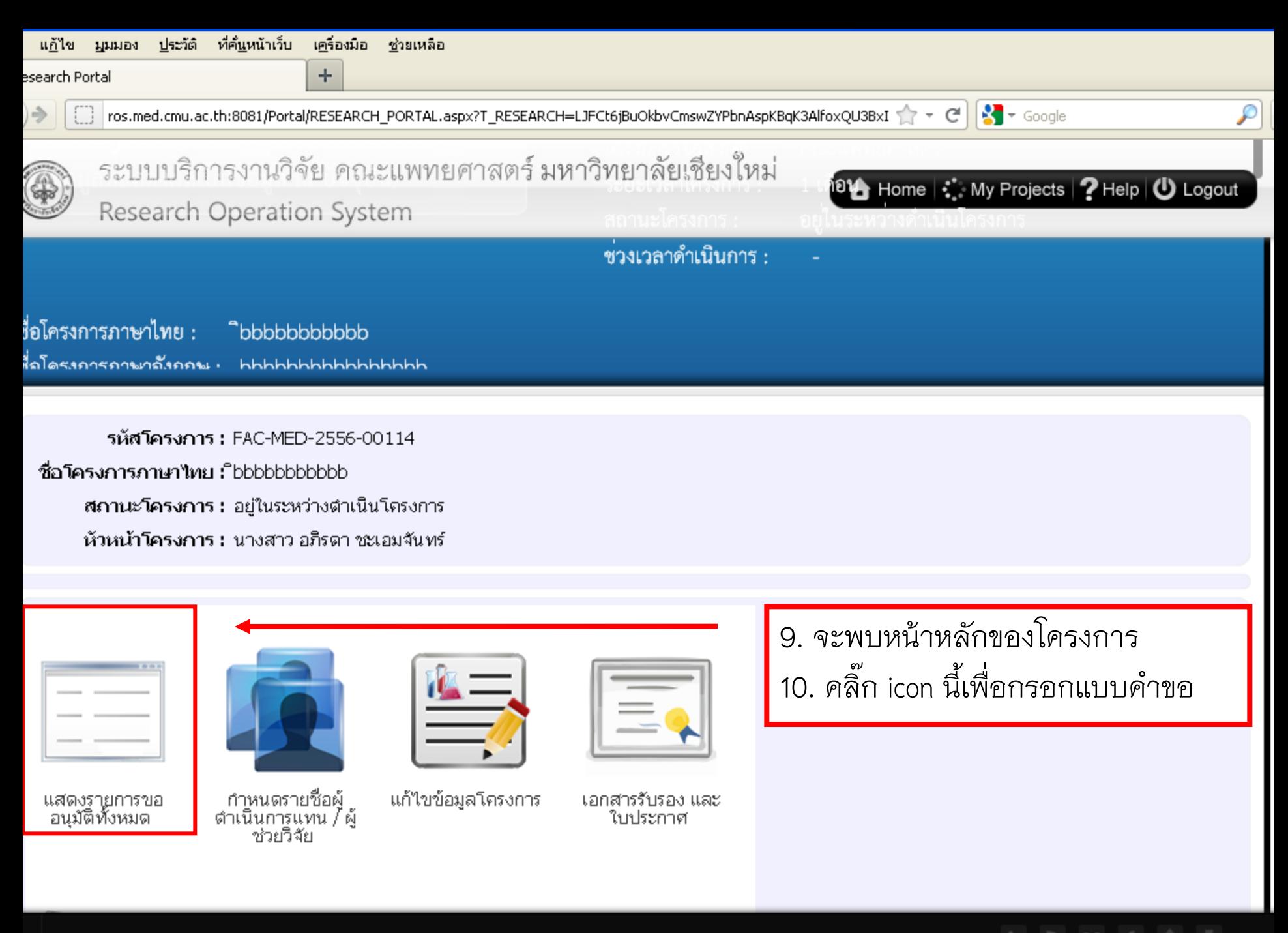

icon seuu

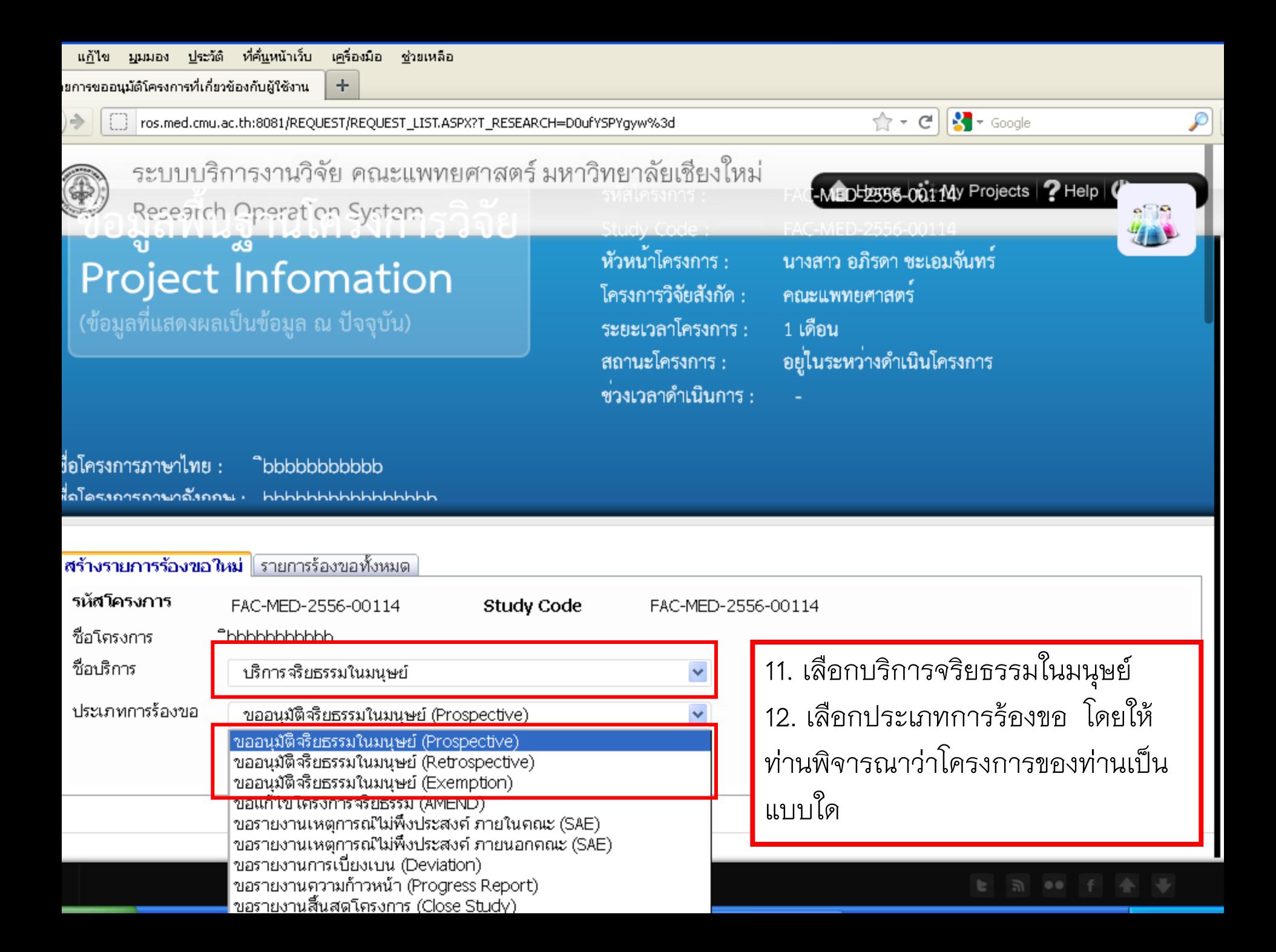

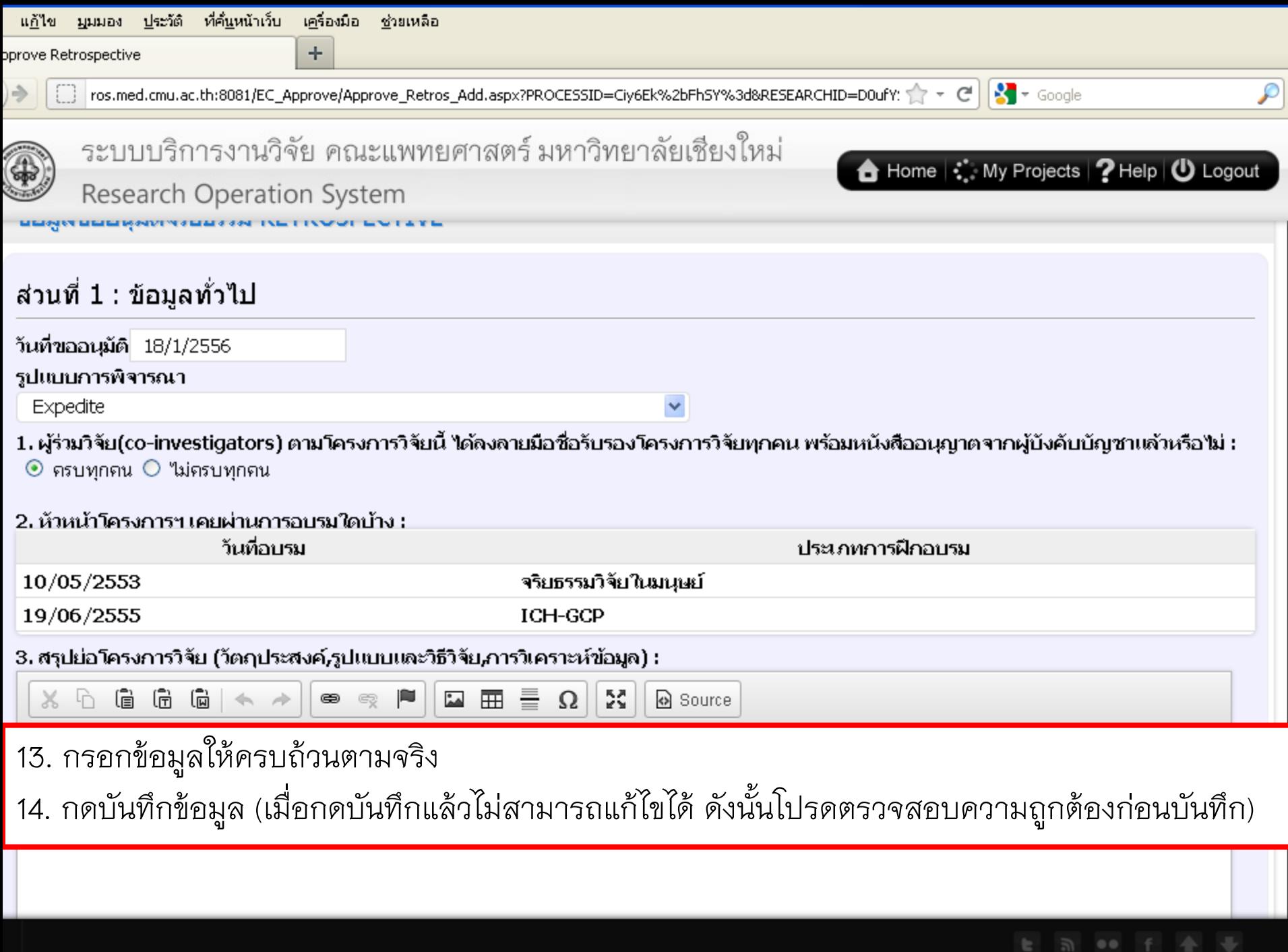

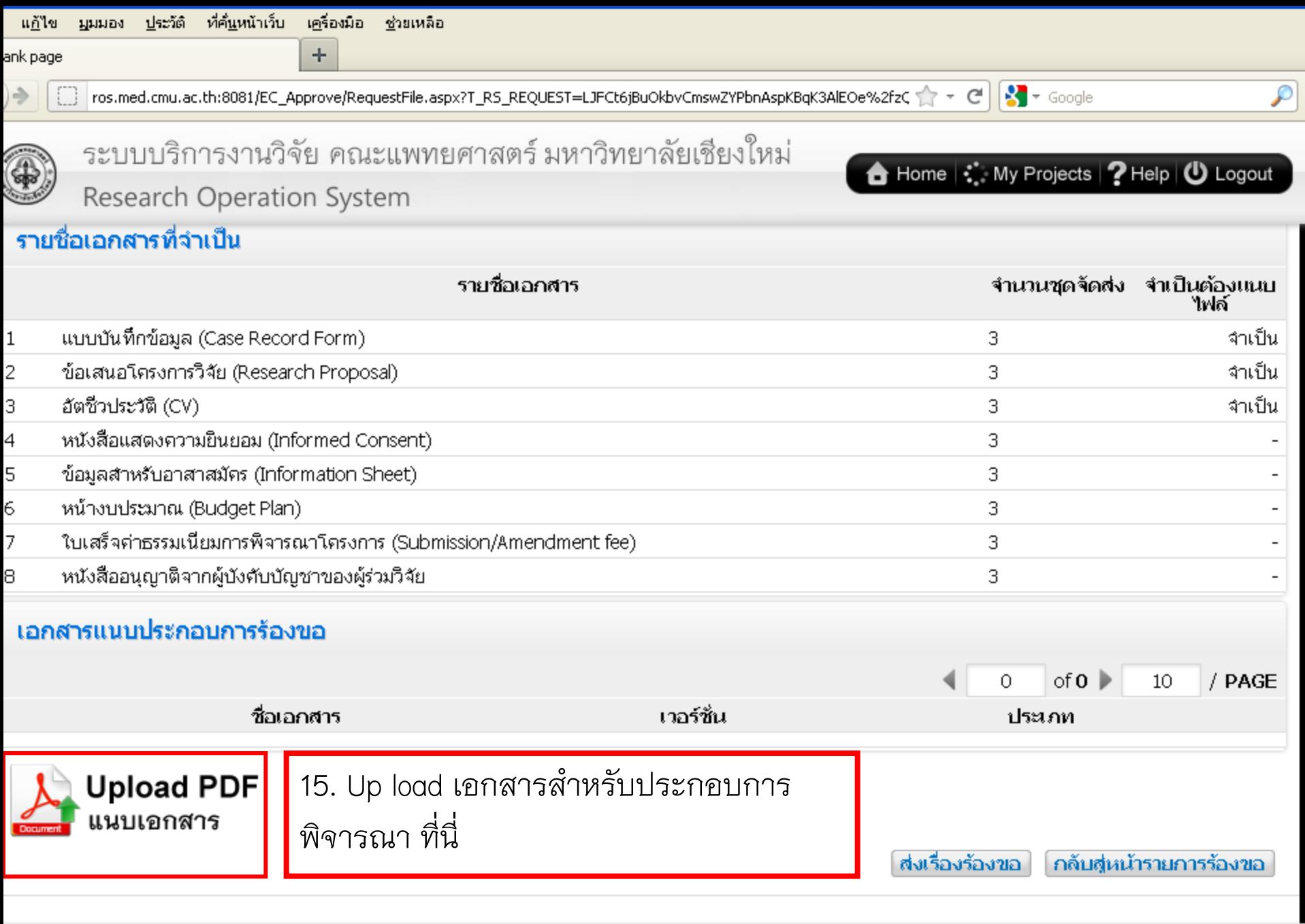

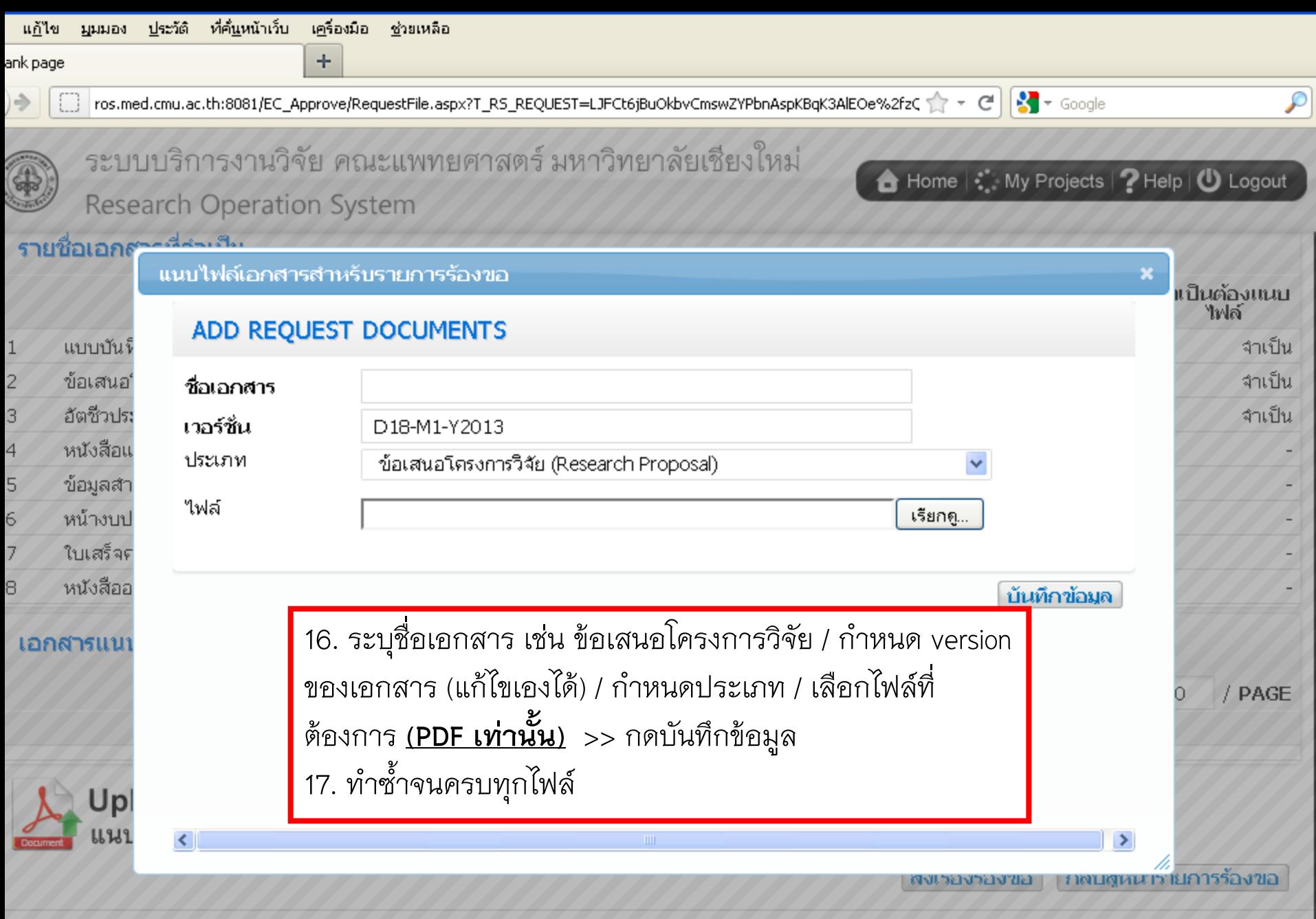

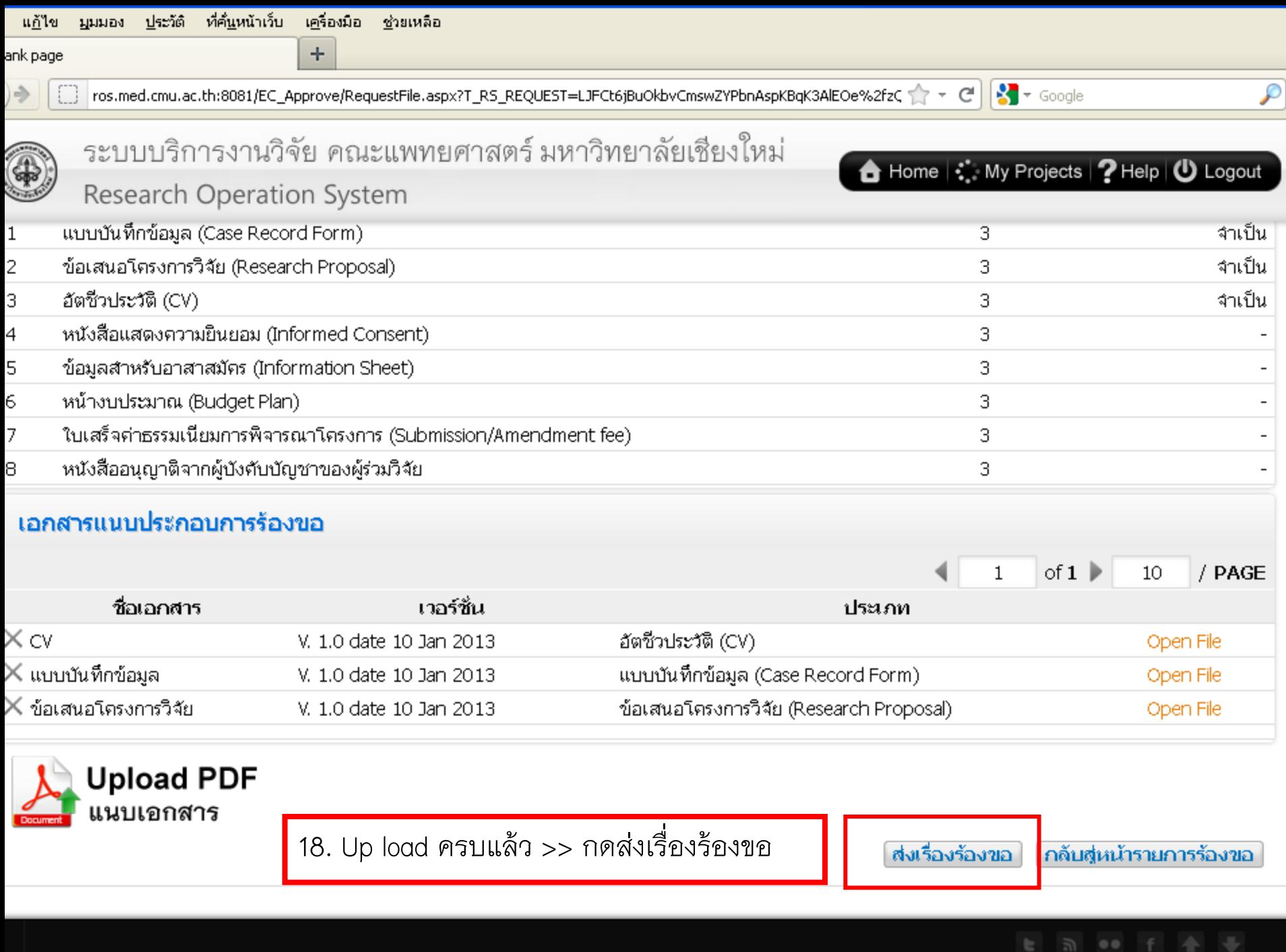

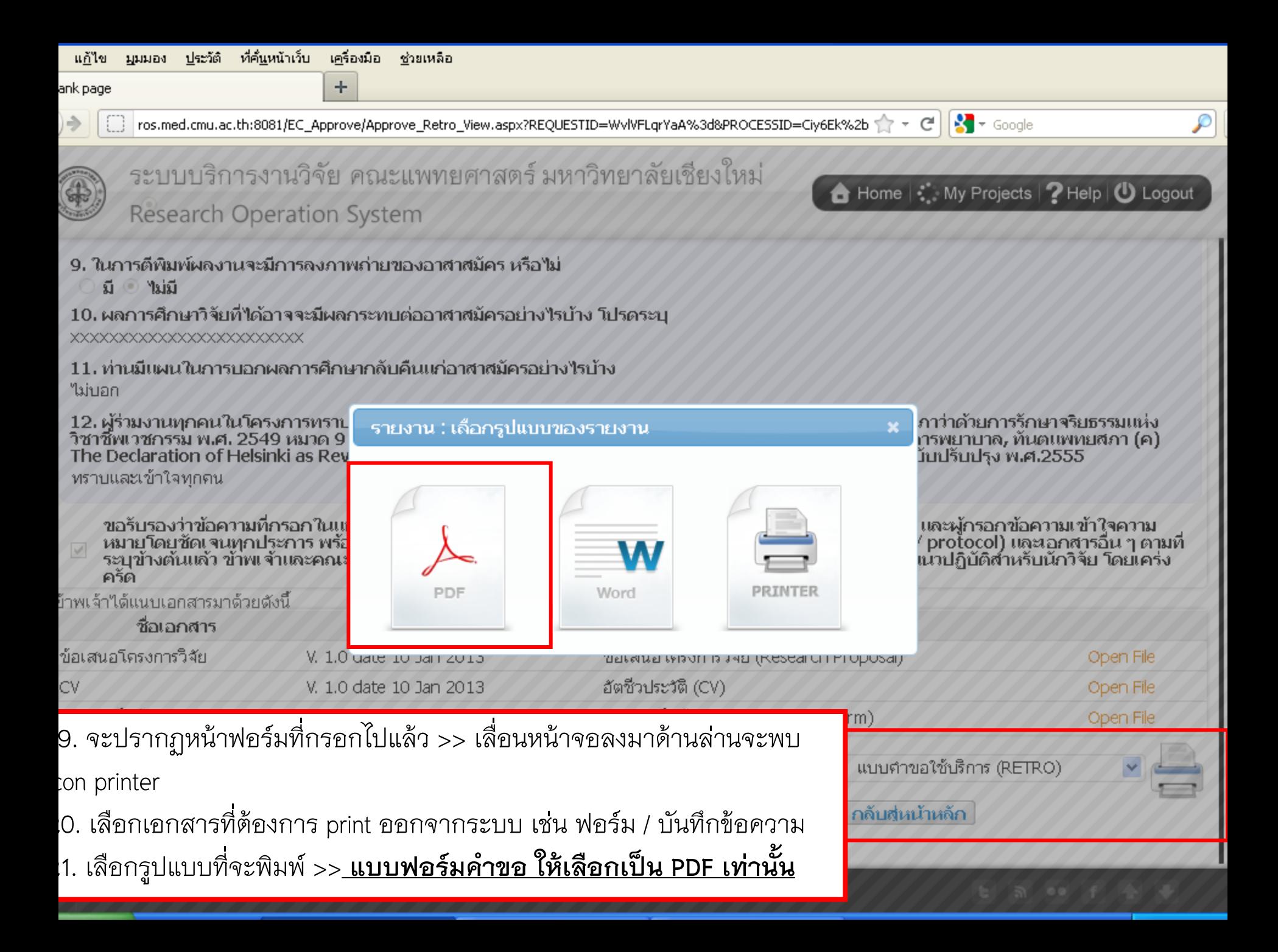

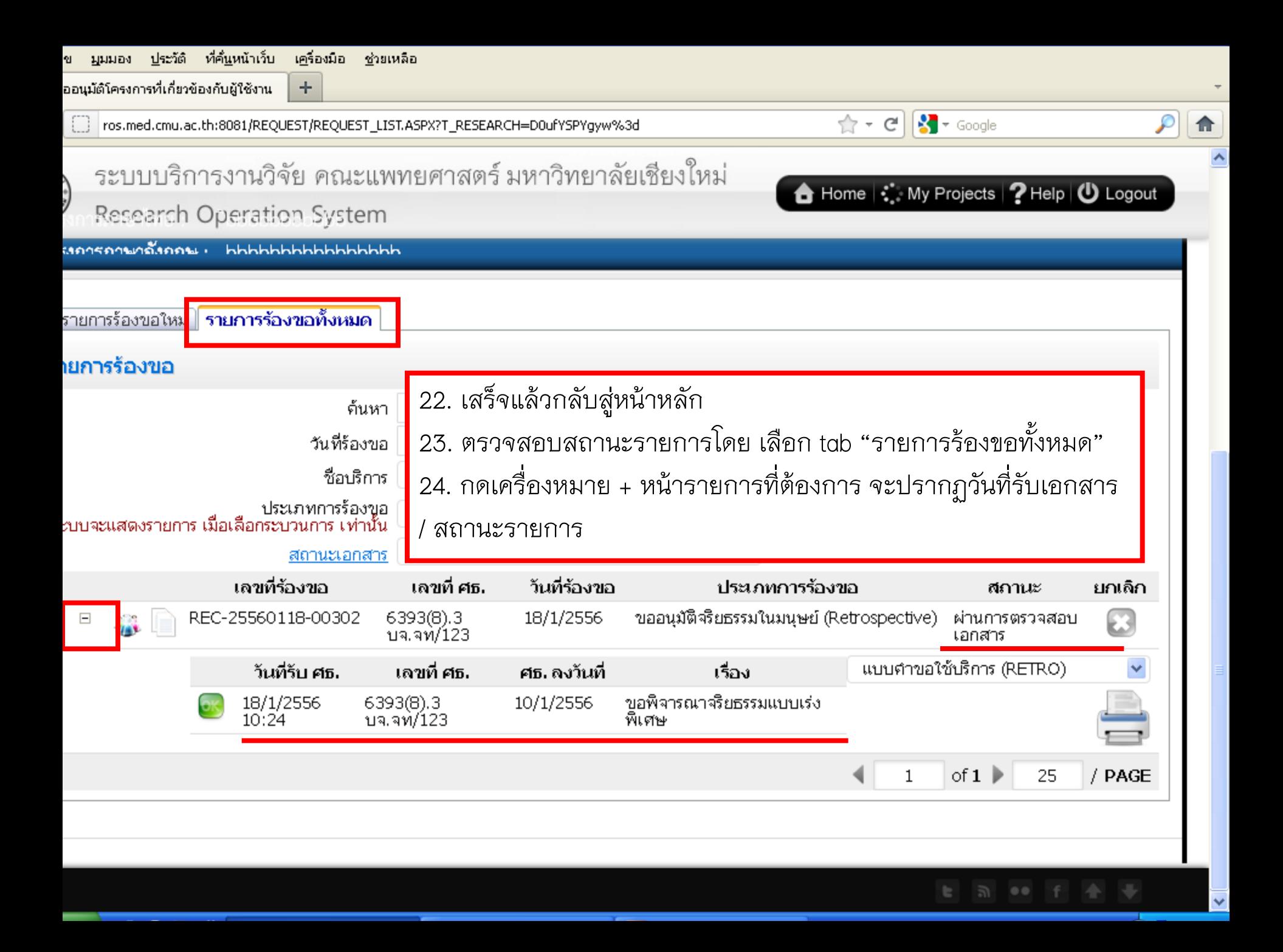